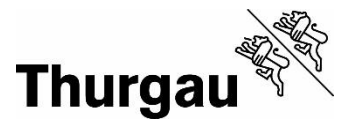

## **Microsoft Office 365 auf eigenen Geräten installieren**

## Zuerst vorinstallierte Office Versionen deinstallieren! Ansonsten kann es zu Fehlern kommen.

Microsoft Office 365 kann über OneDrive installiert werden. Es stehen Ihnen 5 Installationen für verschiedene Geräte zur Verfügung. Sie erreichen die Installation, indem Sie im Portal der entsprechenden Berufsfachschule den Link «OneDrive» im Neun-Punktemenu anklicken.

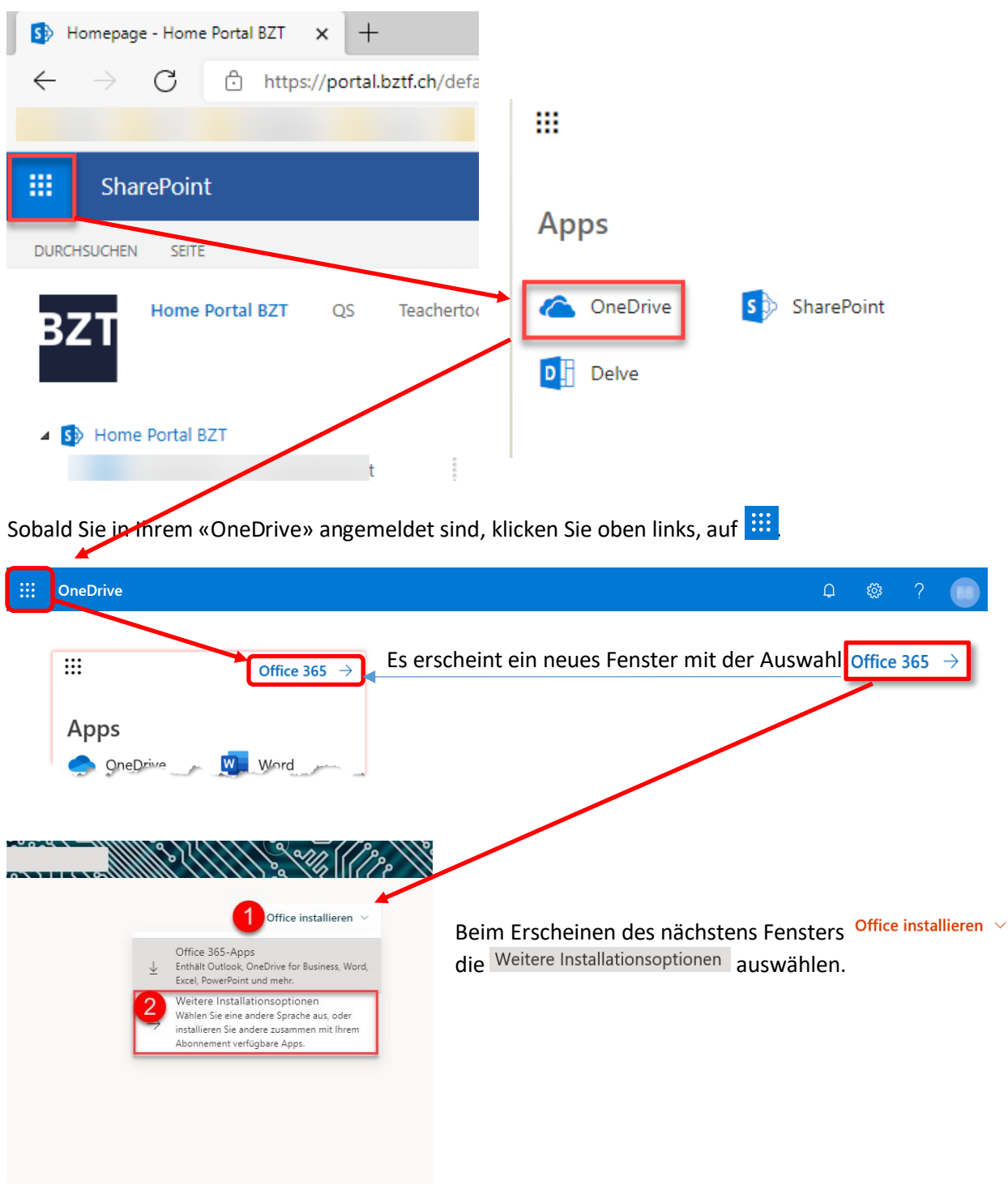

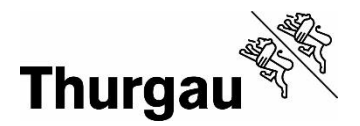

Auf der Seite «Mein Konto» unter «Apps und Geräte» den Download mit den richtigen Parametern starten.

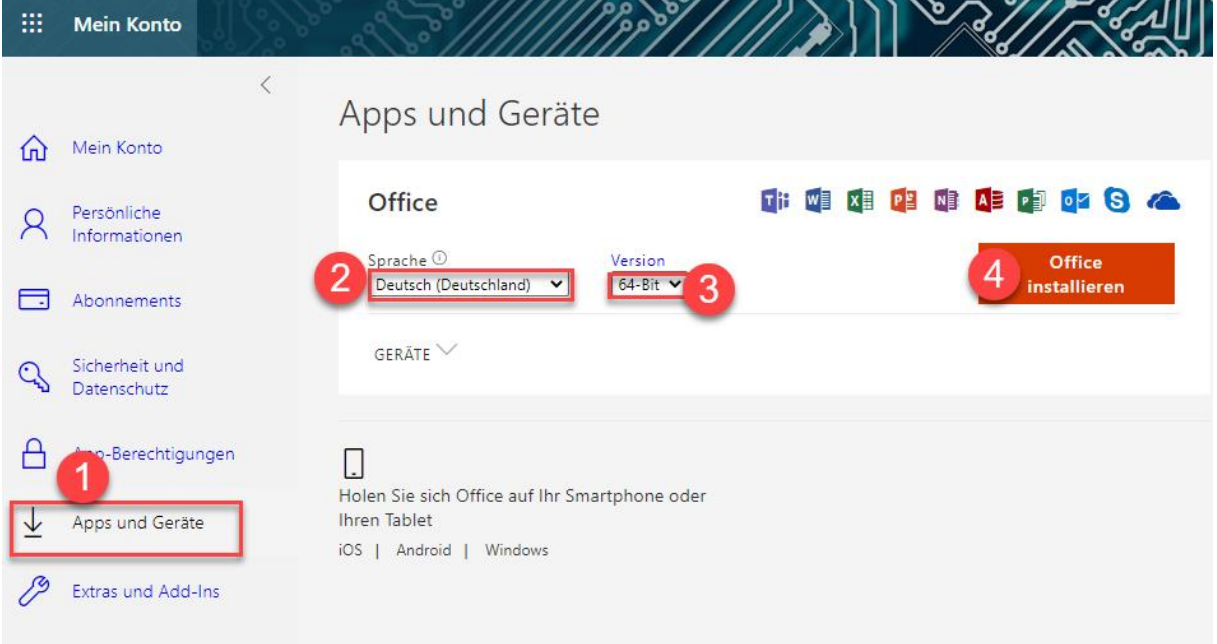

Die empfohlenen Einstellungen sind «Deutsch (Deutschland)» und «64-Bit». Ältere Geräte können allenfalls noch kein «64-Bit».